# **Накопитель данных PD22**

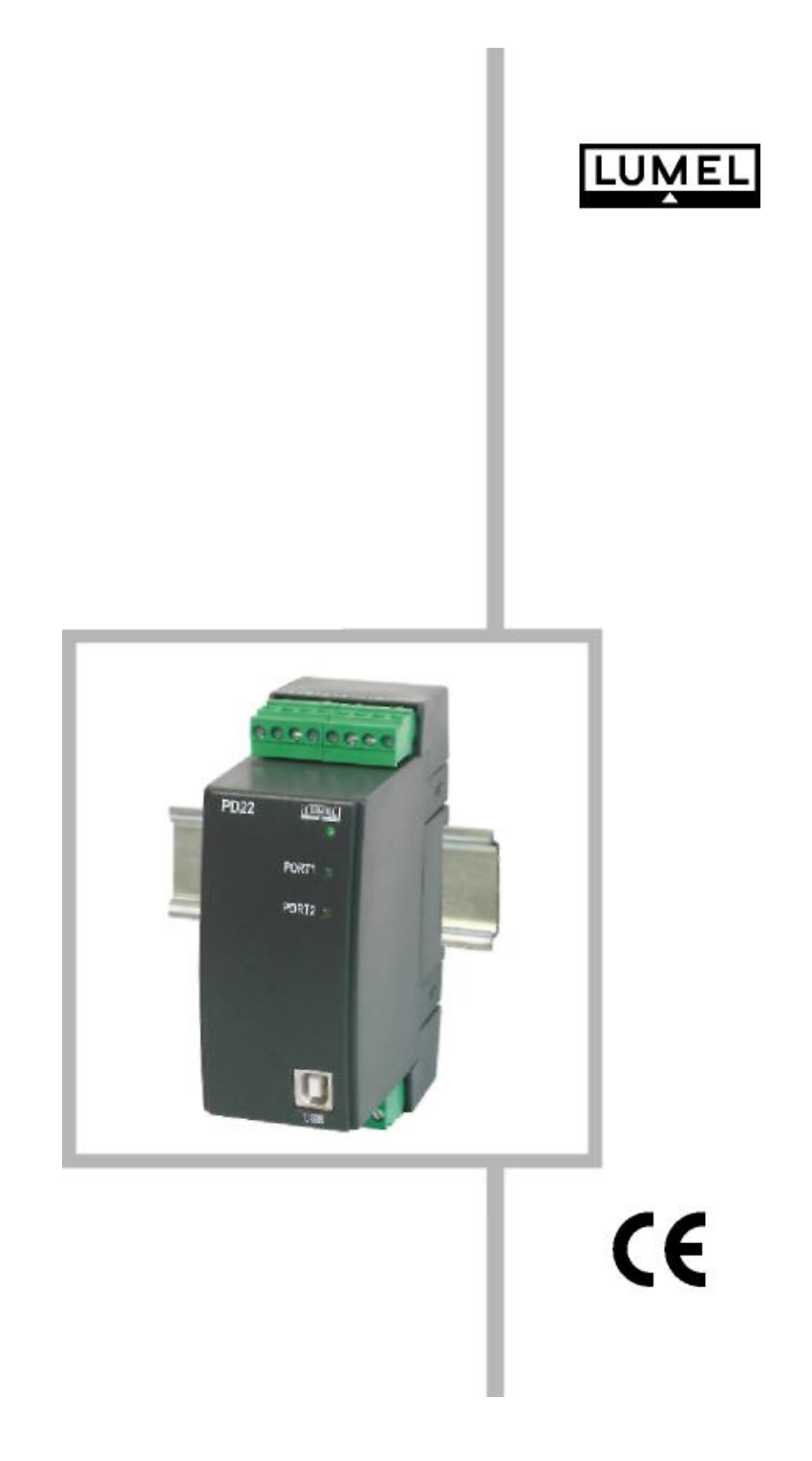

# **Инструкция по эксплуатации**

### **Содержание:**

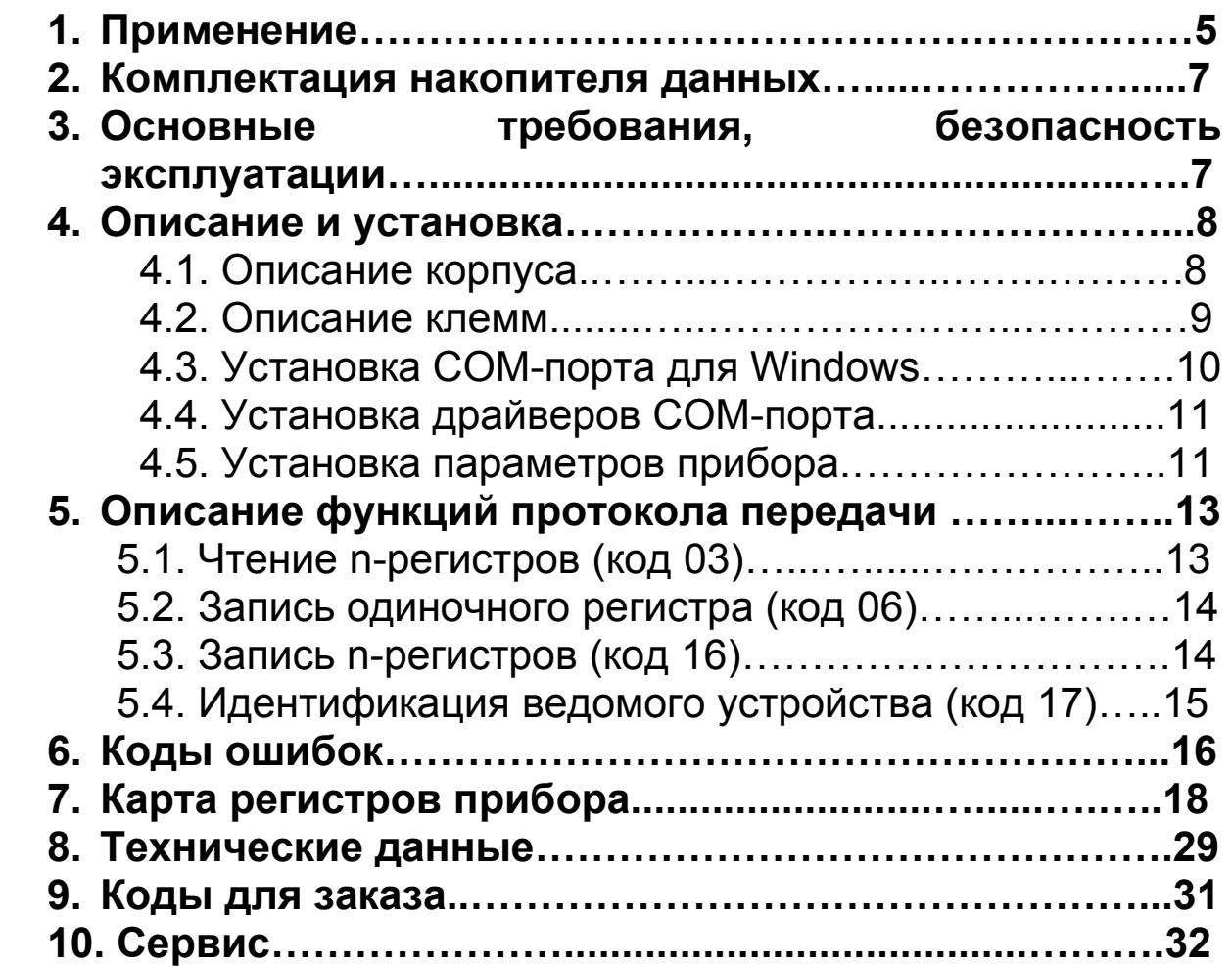

### **1. Применение**

Накопитель данных PD22 предназначается для компьютерных дистанционных систем измерения, как промежуточный элемент в обмене данными между объектной стороной и ведущим устройством.

Накопитель данных ускоряет обмен данными между устройствами и ведущей системой. Кроме того он позволяет увеличить число устройств, подключенных к системе.

Два последовательных порта используются для коммуникации. Первый порт (Порт 1) имеет два интерфейса системы RS-485, предназначены для связи с ведомыми устройствами, работающими в объекте. Второй порт (Порт 2) имеет интерфейсы RS-485, RS-232 и USB, предназначены для связи с ведущей системой.

Прибор работает согласно с символьным асинхронным протоколом передачи данных MODBUS. Накопитель имеет часы реального времени. Набор параметров последовательного канала связи накопителя:

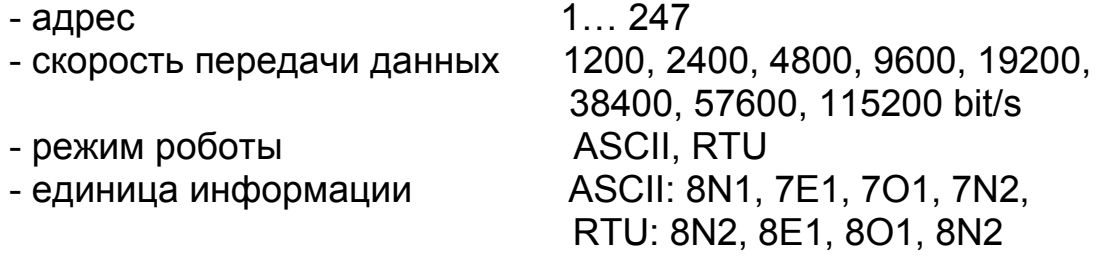

Накопитель имеет следующие функции:

- чтение значений параметров процесса от устройств, которые доступны как параметры накопителя,

- архивирование данных процесса с определенной частотой, которые доступны по запросу для ведущей системы (390000 значений),

- архивирование аварийных событий (44400 событий),

- обмен данными, заключающийся в передаче запросов от ведущей системы к определенному устройству (чтение или запись параметра).

Пример топологии сети с применением накопителей данных показан на Рисунке 1.

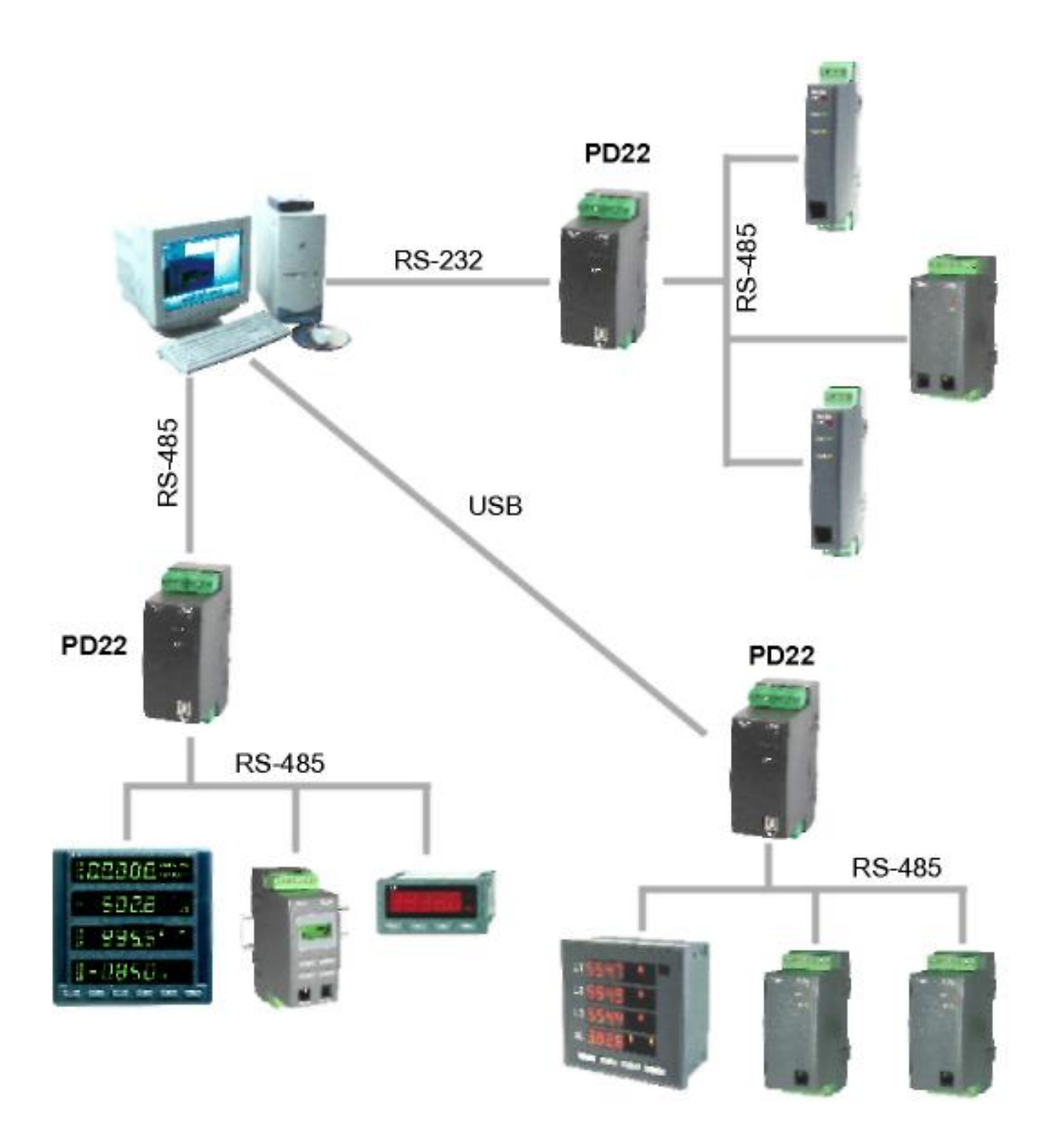

Рисунок 1. Пример топологии сети с применением накопителей данных PD22

### **2. Комплектация накопителя данных:**

#### В набор входит:

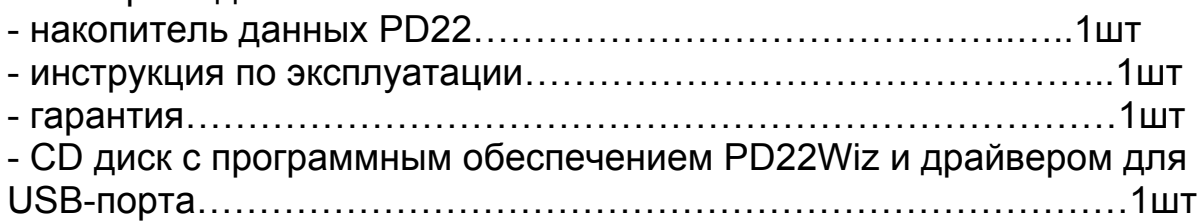

### **3. Основные требования, безопасность эксплуатации.**

Символы находящиеся в этой инструкции означают:

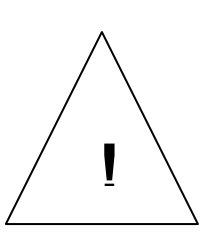

#### **ВНИМАНИЕ!**

Предупреждение о потенциальных, рискованных, ситуациях. Особенно важен. Ознакомьтесь с этим перед подсоединением накопительа. Несоблюдение замечаний, отмеченных этим символом, может вызвать повреждения устройства.

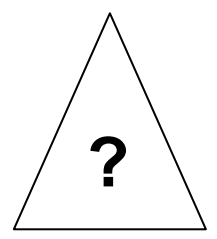

#### **ОСТОРОЖНО!**

Обозначает общее полезное примечание. Если вы примите во внимание этот знак, управление накопительом станет легче. Нужно уделить внимание этому знаку, когда прибор работает несоответственно ожидаемому. Возможны последствия, если знак будет проигнорирован!

Снятие корпуса накопительа на протяжении действия гарантии приведет к ее аннулированию.

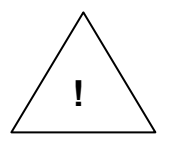

В области безопасности накопитель соответствует требованиям стандарта EN 61010 - 1

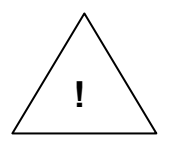

### **Замечания по поводу безопасной эксплуатации:**

- накопитель PD22 предназначен для установки на 37мм рейку.

- Не уполномоченное удаление корпуса,

несоответствующее использование, некорректная установка или действие, создает риск повреждения персонала или оборудования. Для более детальной информации изучайте инструкцию по эксплуатации.

- Все действия по поводу транспортировки, установки, и ввода в действие, так же как и обслуживание, должно осуществляться квалифицированным персоналом и правила техники безопасности должны соблюдаться во избежание несчастных случаев.

- Соответственно этой базовой информации по безопасности, квалифицированный персонал - это особы, которые знакомы с установкой, сбором, вводом в действие, и управлением продукта и те, кто имеет необходимые квалификации для объятия этих должностей.

- Перед тем как включать накопитель, необходимо проверить правильность его подключения к сети.

- Не подключайте питания накопителя из автотрансформатора.

## **4. Описание и установка**

#### **4.1. Описание корпуса**

Накопитель данных PD22 предназначен для установки на 37 мм рейки, способом, показанным на Рисунке 2.

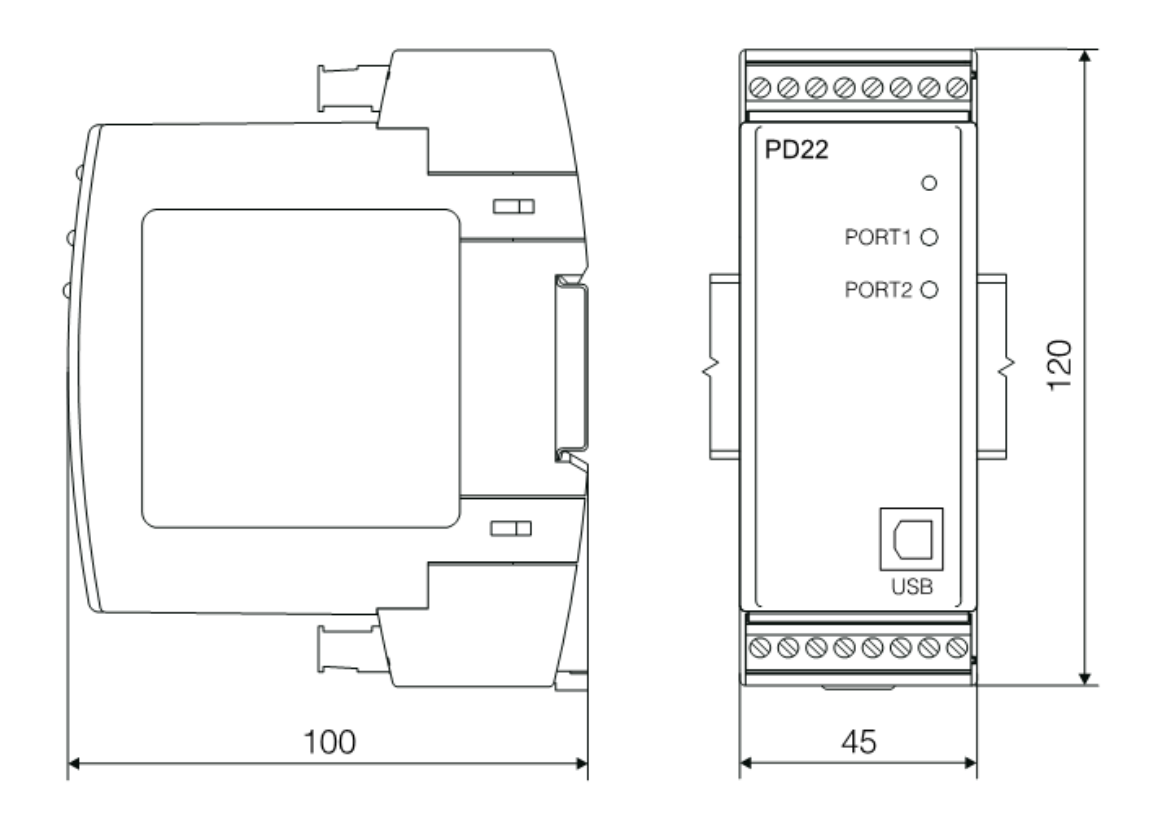

Рисунок 2. Метод крепления накопителя данных PD22

### **4.2. Описание клемм**

Необходимо подсоединить питание и внешние сигналы соответственно Рисунку 3.

Отдельные клеммы описаны в Таблице 1.

### **Примечание:**

Нужно обратить особое внимание на правильное подключение внешних сигналов. (смотреть Таблицу 1)

На передней панели имеется 3 сигнальных диода:

#### D1 двухцветный диод

*Зеленый цвет* – постоянное свечение сигнализирует о правильной работе накопителя.

*Зеленый цвет –* мигающий, сигнализирует о работе в режиме установки *Красный цвет* – сигнализирует об ошибке в установках.

#### D2 зеленый диод

Сигнализирует о передачи данных со стороны ведомых устройств (Slave).

#### D3 желтый диод

Сигнализирует о передачи данных со стороны ведущего устройства (Master).

Описание клемм накопителя данных PD22 Таблица 1

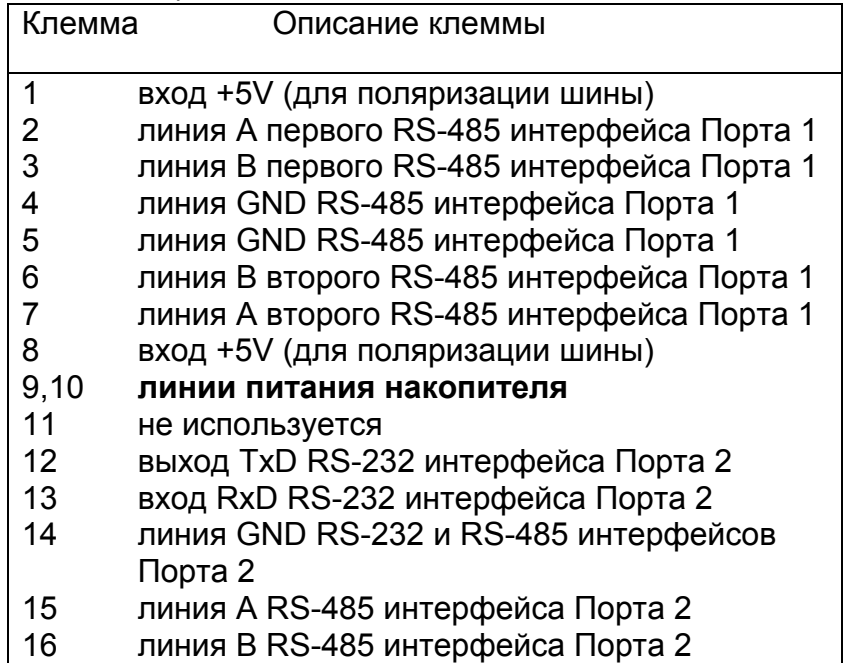

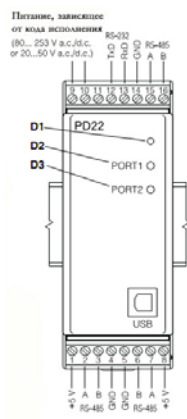

Рисунок 3. Электрические подключения накопителя PD22

Накопитель данных имеет два последовательных порта, порт 1 и порт 2. Порт 1 предназначен для связи с ведомыми устройствами (Slave). Два интерфейса RS-485 подключены к Порту 1, действие двух интерфейсов идентично. Цепи интерфейсов электрически соединены и гальванически развязаны от остальных цепей. Линии порта подключены к клеммам 1,2,3,4 для первого интерфейса и 5, 6, 7, 8 для второго.

Шина RS-485 позволяет подключить до 32х устройств.

Максимальная длина шины зависит от скорости передачи и находится в пределах нескольких десятков метров для высоких скоростей и до 1200 метров для низких скоростей, напр. 9600 bps.

Порт 2 предназначен для подключения накопителя с ведущим устройством (Master). Порт 2 подключен к интерфейсам RS-232C, RS-485 и USB. Цепи интерфейсов подсоединены электрически к порту. Интерфейс RS-485 позволяет подключить накопитель к последовательной шине RS-485. Его линии выведены на клеммы 14, 15, 16.

RS-232С и USB интерфейсы предназначены для подсоединения к устройствам имеющим такие же интерфейсы, такими, как к примеру компьютер. Сигналы интерфейса RS-232 выведены на клеммы 12, 13, 14. Интерфейс USB доступен на передней панели накопителя. RS-485, RS-232 и USB интерфейсы не могут использоваться одновременно.

Диск с программным обеспечением PD22Wiz входит в комплект накопителя и предназначен для установки параметров и обслуживания PD22.

### **4.3. Установка COM-порта для Windows.**

USB-порт накопителя использует драйвера FTDIBUS Driver и FTDIPORT Driver лицензированные Future Technology Devices International Ltd. Company.

Это программное обеспечение создает в системе новое устройство USB Serial Converter и назначенный для этого COM-порт – USB Serial Port.

Установка драйвера в систему Windows добавляет очередной последовательный COM-порт к списку портов, обслуживаемых системой.

### **4.4. Установка драйверов COM-порта.**

На диске, который входит в комплект накопителя, находятся папки с драйверами для следующих операционных систем:

- WIN XP: Windows 2000, Windows XP, Windows Vista, Windows Server 2003.
- WIN XP 64: Windows Vista x64, Windows XP x64, Windows server 2003 x64.

#### **ПРИМЕЧАНИЕ:**

**Драйвера не работают с системами Windows 98 и ME.** 

#### **Установка в системах: Windows 2000, Windows XP, Windows Vista, Windows Server 2003.**

Для того чтобы установить драйвера необходимо запустить программу из папки, в которой находится драйвер для данной системы:

- WIN\_XP\CDM\_Setup.exe (для Windows 2000, Windows XP, Windows Vista и Windows Server 2003)

- WIN\_XP\_64\ CDM\_x64\_Setup.exe (для Windows XP x64, Windows Vista x64 и Windows Server 2003 x64).

Это программное обеспечение установит драйвера для новых устройств и портов в систему.

Далее необходимо подключить накопитель, который будет найден и опознан системой как USB Serial converter и которому будет назначен COM-порт - USB Serial Port.

### **4.5. Установка параметров прибора**

Перед запуском программного обеспечения PD22Wiz, нужно установить параметры передачи для порта, это означает определить сетевой адрес, скорость и режим передачи для порта 2. Заводские установки для этих параметров указано ниже:

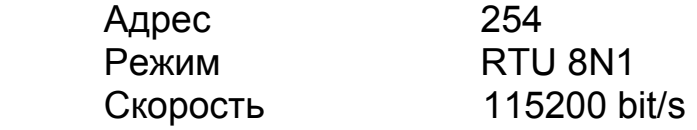

Для того чтобы изменять параметры необходимо:

- с помощью USB подсоединить накопитель к компьютеру,

- включить питание накопителя,

- нажать кнопку режима установки на накопителе (рис. 4), зеленый диод должен начать мигать, сигнализируя о работе в режиме установки.

Запустите программу PD22Wiz и с ее помощью измените параметры как требуется.

Выйдите из режима установки нажатием кнопки режима установки до тех пор пока диод не будет гореть зеленым постоянно, сигнализируя о работе в обычном режиме.

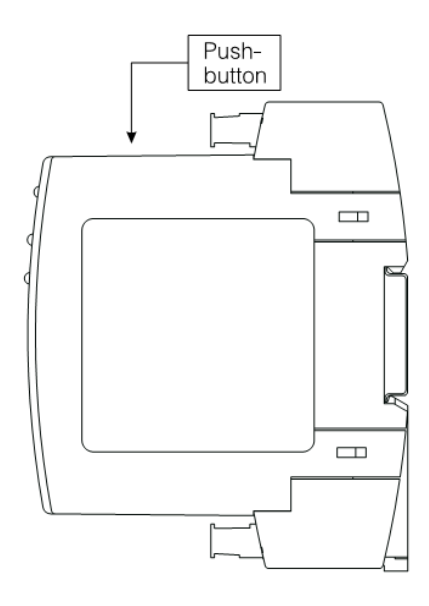

Рисунок 3. Размещение кнопки для режима установки накопителя PD<sub>22</sub>

### **5. Описание функций протокола передачи**

Накопитель PD22 осуществляет следующие функции протокола:

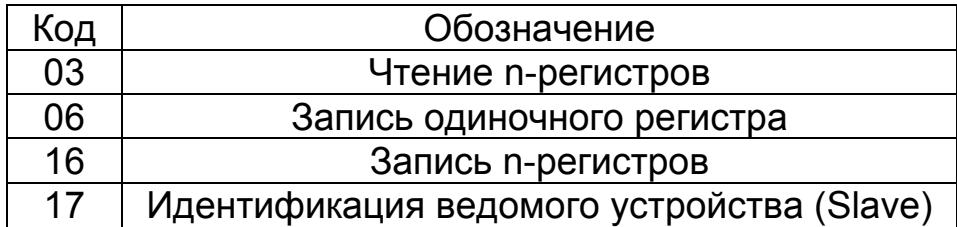

### **5.1. Чтение n-регистров (код 03)**

#### **Запрос:**

Функция разрешает читать значения, находящиеся в адресованных регистрах ведомых устройств (Slave). Регистры это 16 или 32х битные единицы, которые могут включать в числа связаны с переменными процессов, и им подобные. Рамка запроса определяет 16-битный стартовый адрес регистра и число регистров для чтения.

Значение содержимое в регистре с определенным адресом может отличаться для различных типов устройств.

Функция не доступна в режиме вещания.

Пример: Чтение 3 регистров, начинающихся с адреса 6Bh.

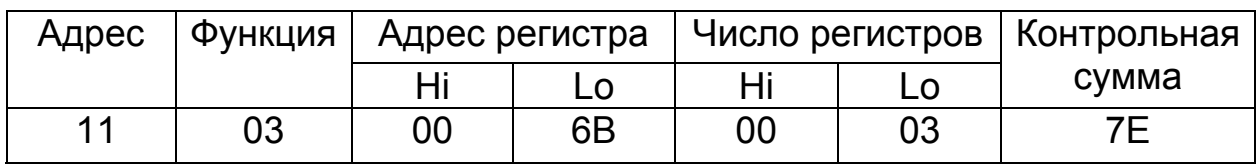

LRC

#### **Ответ:**

Значения регистров упакованы, начиная от самого низкого адреса: начиная со старшего байта, затем младший байт регистра.

#### **Пример: рамка ответа**

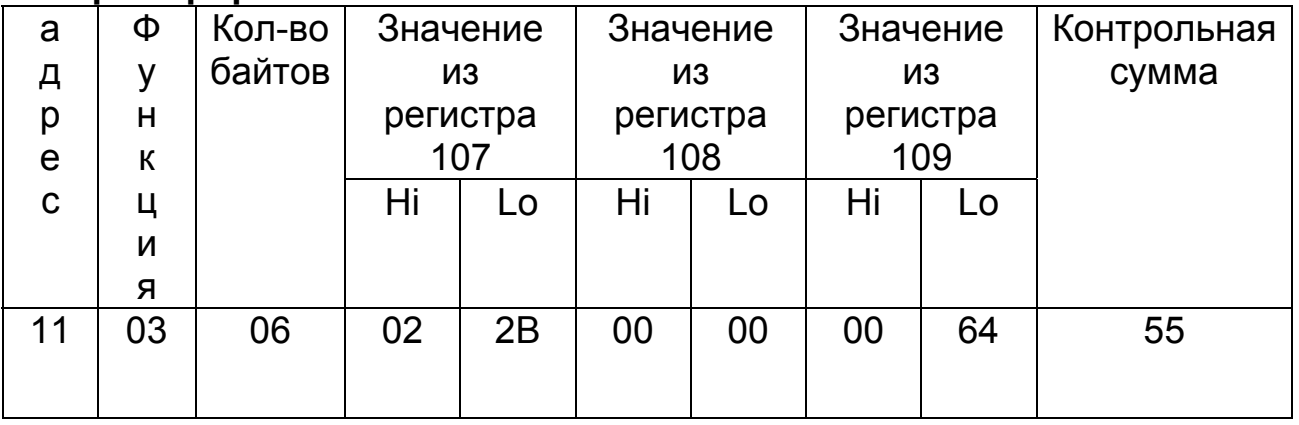

LRC

### **5.2. Запись одиночного регистра (код 06)**

#### **Запрос:**

Функция разрешает изменять значение регистра. Доступна в режиме вещания. Пример:

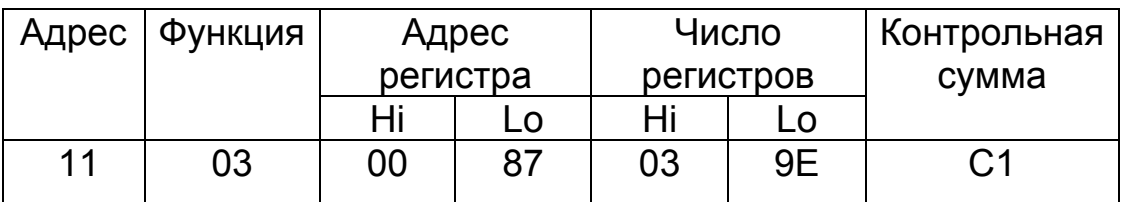

LRC

#### **Ответ:**

Правильный ответ к запросу о записи значения в регистр - повторная передача сообщения после осуществления операции. Пример:

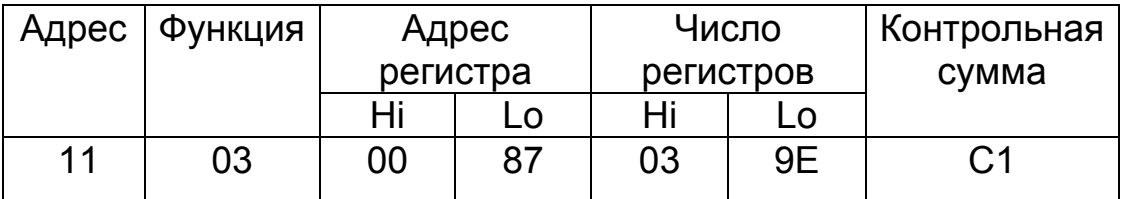

 $\overline{LRC}$ 

### **5.3. Запись n-регистров (код 16)**

#### **Запрос:**

Функция доступна в режиме вещания. Разрешает изменять значения регистров.

#### Пример: Запись двух регистров, начинающихся с адреса 136.

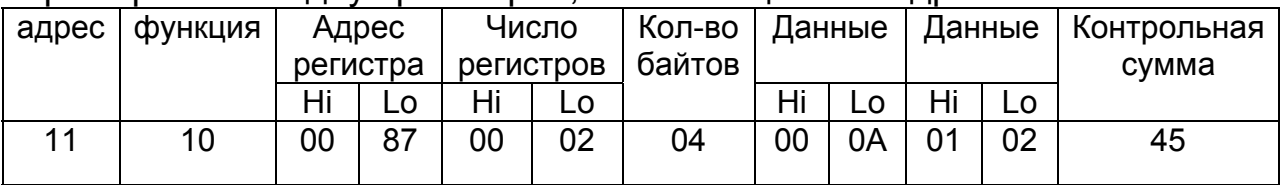

#### **Ответ:**

Правильный ответ включает адрес ведомого устройства (Slave), код функции, стартовый адрес и число записанных регистров. Пример:

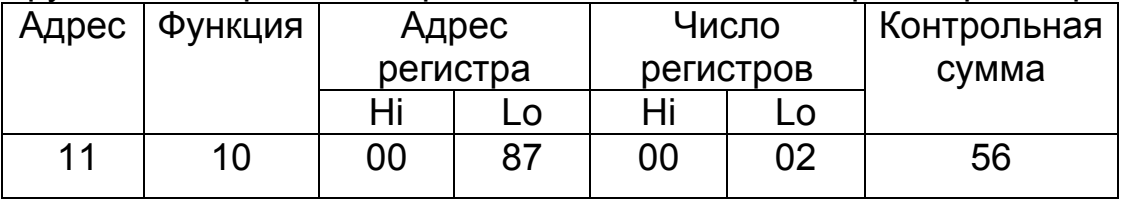

### **5.4. Идентификация ведомого устройства (код 17)**

#### **Запрос:**

Эта функция позволяет пользователю получать информацию о типе устройства, статусе и установке прибора.

Пример

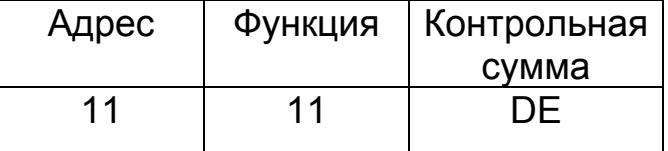

#### **Ответ:**

Поле «Идентификатор Устройства» в рамке ответа подразумевает уникальное имя этого класса устройств, однако другие поля включают параметры, зависящие от класса устройства. Пример для накопителя PD22.

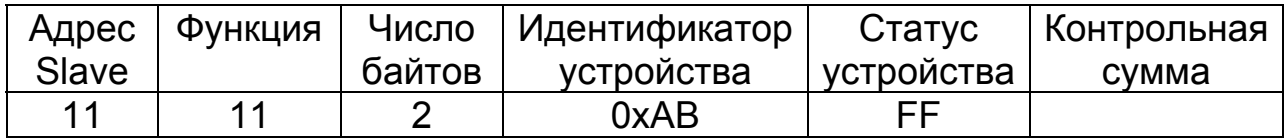

### **6. Коды ошибок**

Когда ведущее устройство передает запрос к ведомому устройству затем, за исключением сообщений в режиме вещания, оно ожидает правильный ответ. После передачи запроса ведущего устройства, один из четырех возможных вариантов может происходить: - если ведомый получает запрос без ошибки в передаче и выполняет его правильно, то он возвращает правильный ответ. - если ведомый не получает запроса, то не будет ответа. Условия тайм-аут для запроса будут выполняться в программе ведущего устройства.

- если ведомый получает запрос, но с ошибками в передаче (ошибка четности, LRC контрольной суммы или ошибка CRC), ответа не будет. Условия тайм-аут для запроса будут выполняться в программе ведущего устройства.

- если ведомый получает запрос без ошибки в передаче, но не может правильно его выполнить (к примеру, если запрашивается чтение несуществующего регистра) тогда последует ответ, в котором будет содержаться код ошибки, который проинформирует ведущее устройство о причине ошибки.

Сообщение, содержащее неправильный ответ, включает в себя 2 поля, которые отличают его от правильного ответа.

### **Поле кода функции:**

В правильном ответе, ведомый повторяет код функции из запроса в поле кода функции ответа. Все коды функции имеют самый старший бит (MSB) равный нолю (значения кодов ниже 80h). В неправильном ответе, ведомый устанавливает бит MSB кода функции в 1. Следует что значение кода функции в неправильном ответе на 80h больше, чем это было бы в правильном ответе. На базе кода функции с установленным битом MSB, программа ведущего устройства может опознать неправильный ответ и может проверить код ошибки в поле данных.

### **Поле данных:**

В правильном ответе, ведомый может вернуть данные в полю данных (определенная информация, требуемая ведущим). В неправильном ответе, ведомый возвращает код ошибки в полю данных.

Он определяет условия ведомого, которые произвели ошибку. Ниже показано пример, показывающий запрос ведущего и неправильный ответ ведомого. Данные находятся в шестнадцатиричной форме.

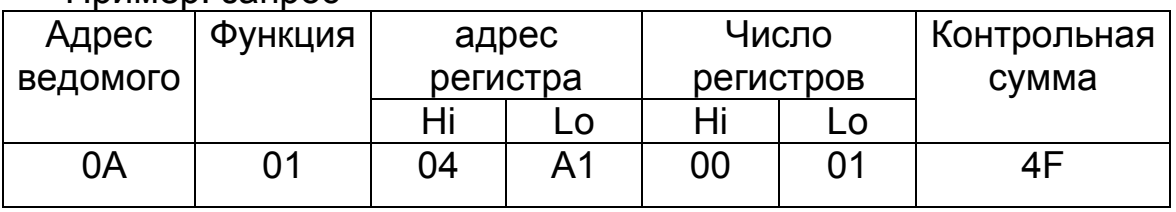

#### Пример: запрос

#### Пример: неправильный ответ

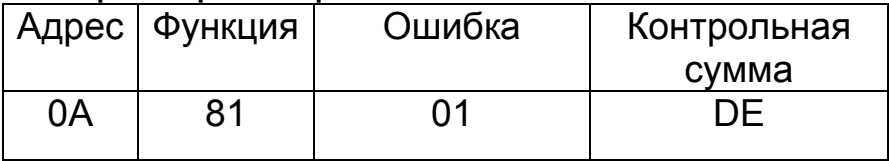

В этом примере, ведущий направляет запрос к ведомому с адресом 10 (0Ah). Накопитель не осуществляет функции с кодом (01), затем возвращает неправильный ответ с кодом ошибки 01. Это подразумевает запрещенную функцию ведомого.

Возможные коды ошибки и их значения показываются в таблице ниже.

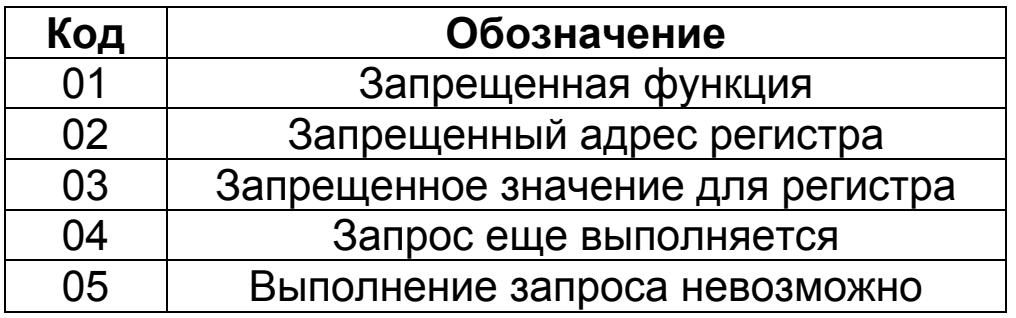

### **7. Карта регистров прибора**

В накопителе данных PD22 данные размещаются в 16 битных или 32-битных регистрах. Переменные процессов и параметры накопителя расположены в адресном пространстве в зависимости от типа значения. Биты в 16 битных и 32-битных регистрах пронумерованы от самого младшего к самому старшому (b0-b15) или (b0-b32). 32-битные регистры с адресами 1-999 содержат числа с плавающей точкой (float) согласно стандарту IEEE-754. 32 битные регистры с адресами 8000-8169 содержат числа типа long. Карта регистров разделена на следующие пространства:

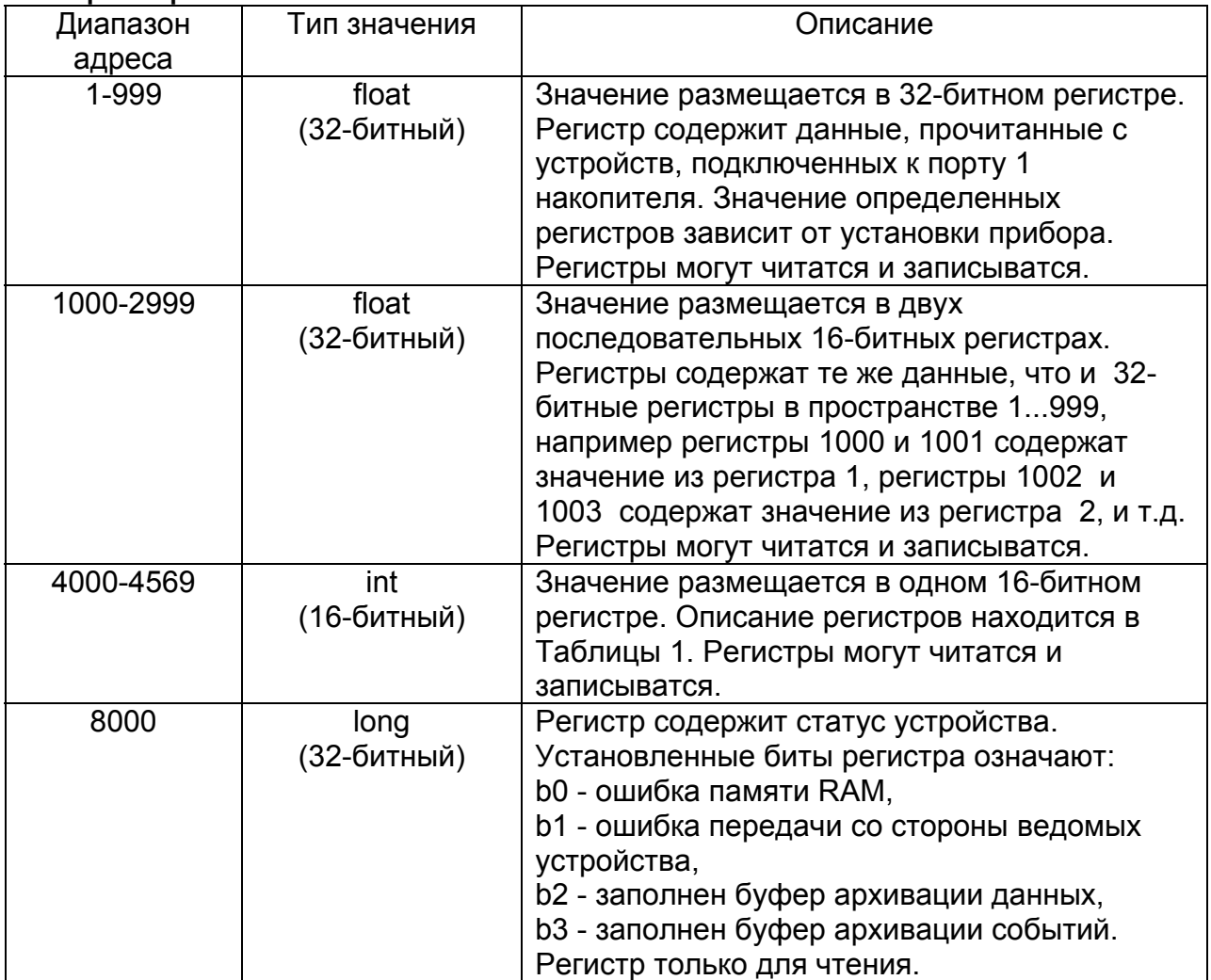

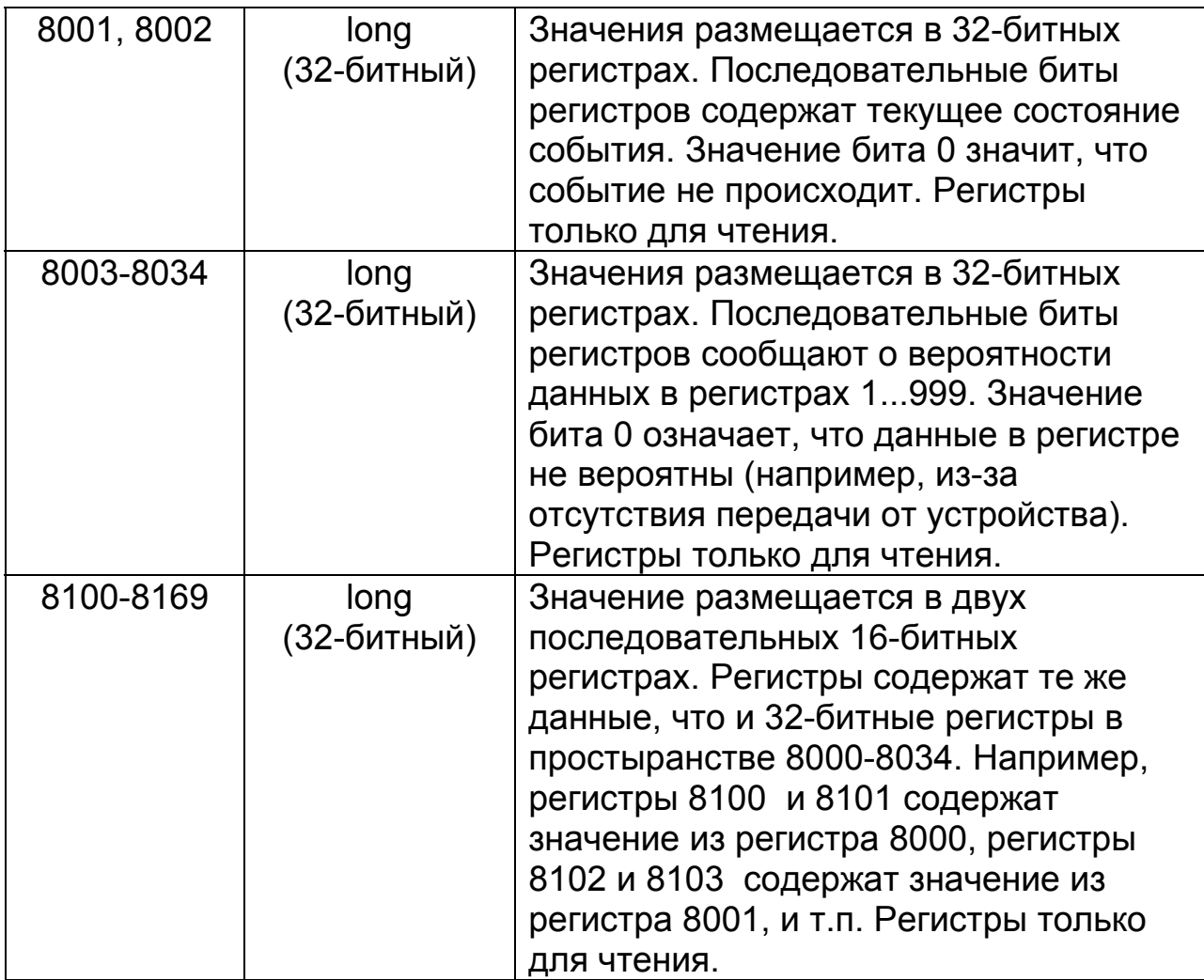

Накопитель PD22 - ведущее устройство (Master) относительно устройств, подключенных от объектной стороны (Порт 1), однако есть - ведомым устройством (Slave) относительно других устройств, подключенных со стороны компьютера (Порт 2). Согласно введенной установке, накопитель читает внешние параметры из устройств, подключенных со стороны Порта 1, с определенной частотой.

Архивирование данных, считываемых с устройств, происходит с частотой, определенной в установке.

Данные сохраняются в памяти накопителя, которая поддерживается с помощью батарейки. Кроме того, сигнальные события, определенные в установке, признаны и архивируются в момент их появления. В памяти может храниться максимум 390000 значений данных и 44400 событий.

После заполнения памяти текущие данные запоминаются, а самые старые стираются.

Накопитель PD22 дополнительно разрешает передачу запросов к определенным устройствам. Каждый запрос к ведомому устройству зависит от типа устройства и определяется в руководствах по эксплуатации интерфейсов отдельных устройств.

Задачи накопителя определяются через регистры, описанные в Таблице 2.

Таблица 2. Содержание 16-битных регистров с адресами от 4000 до 6999.

Под операциями подразумеваются допустимые операции на регистрах

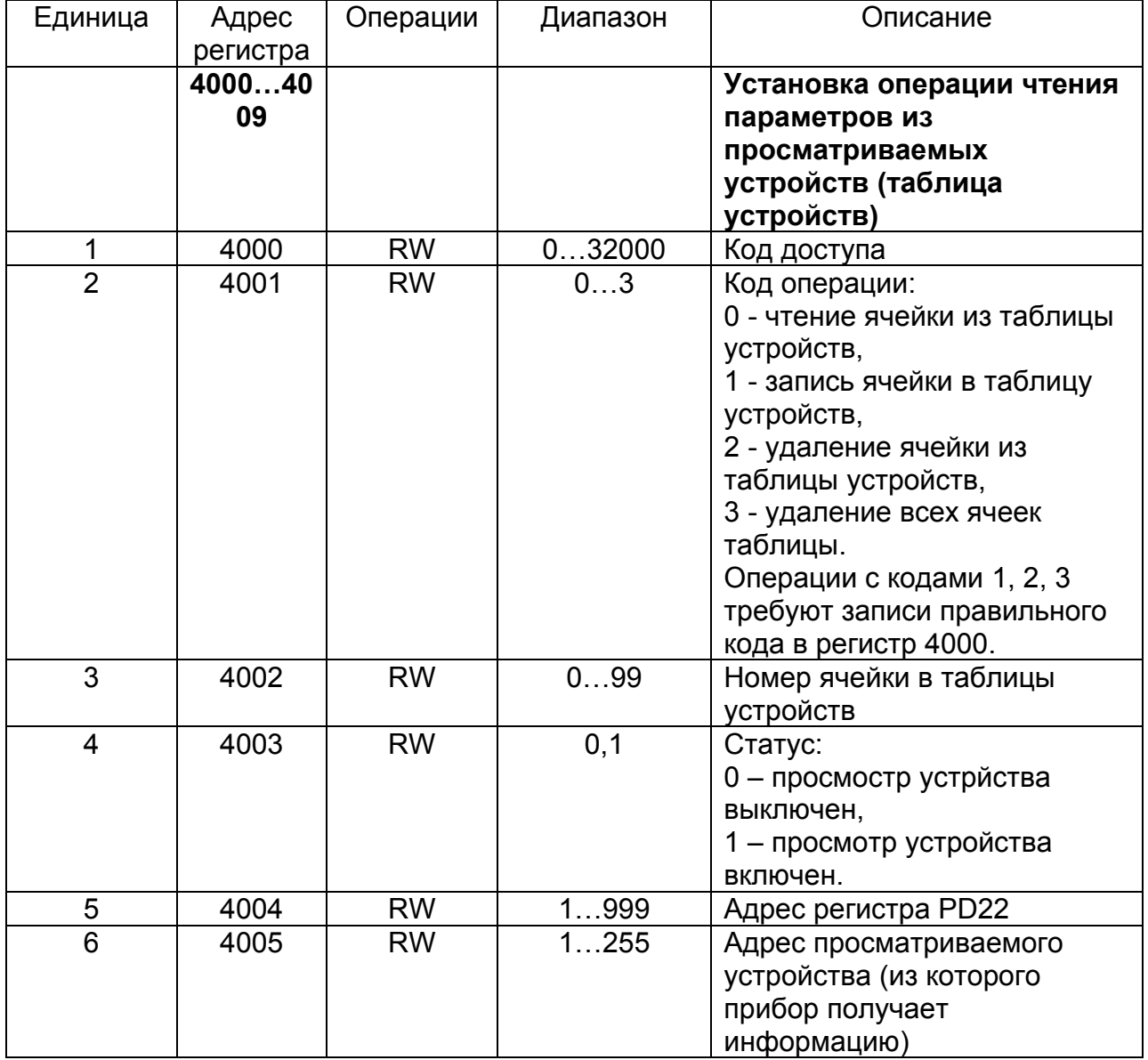

 $R$  – чтение,  $W$  – запись.

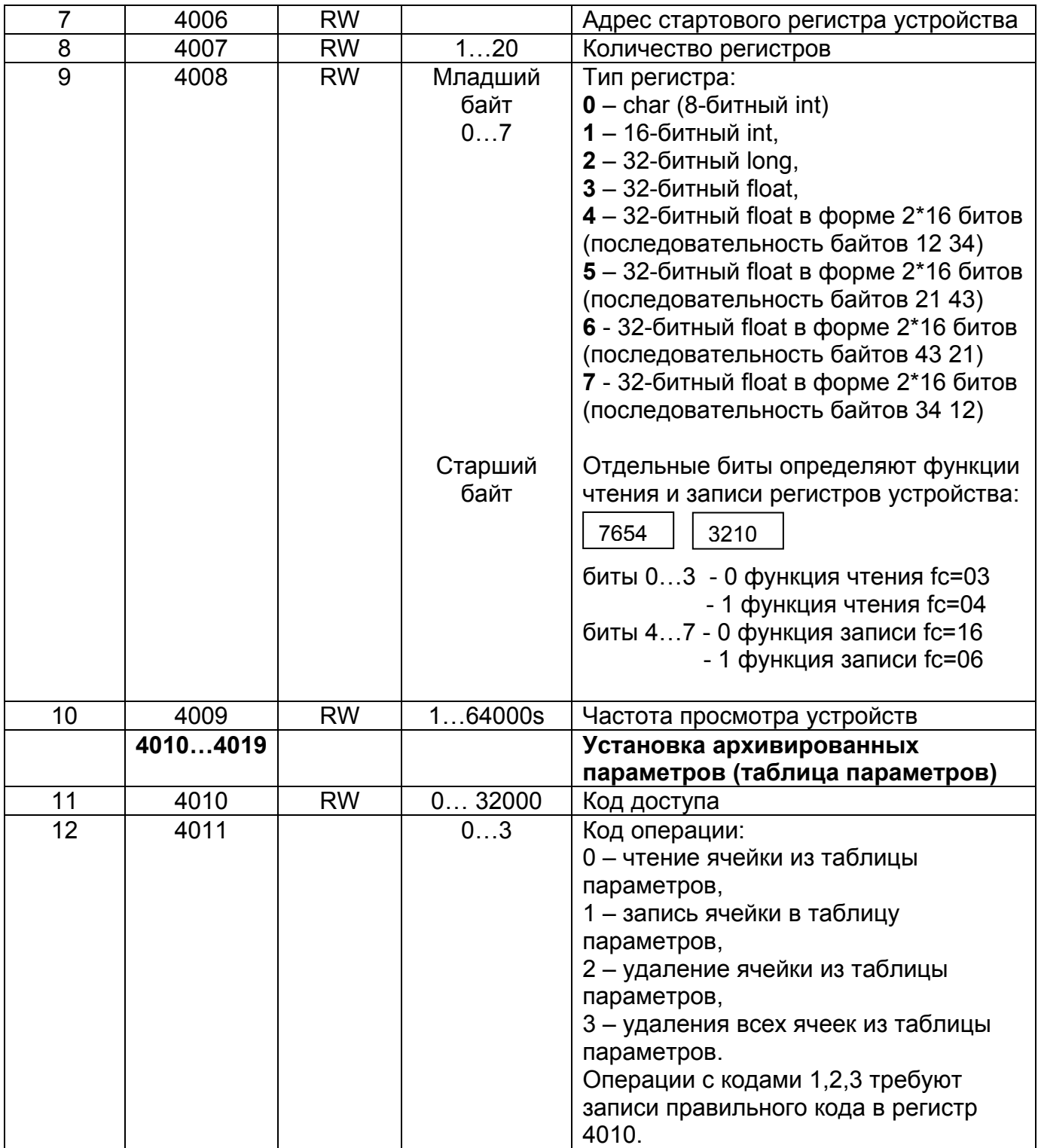

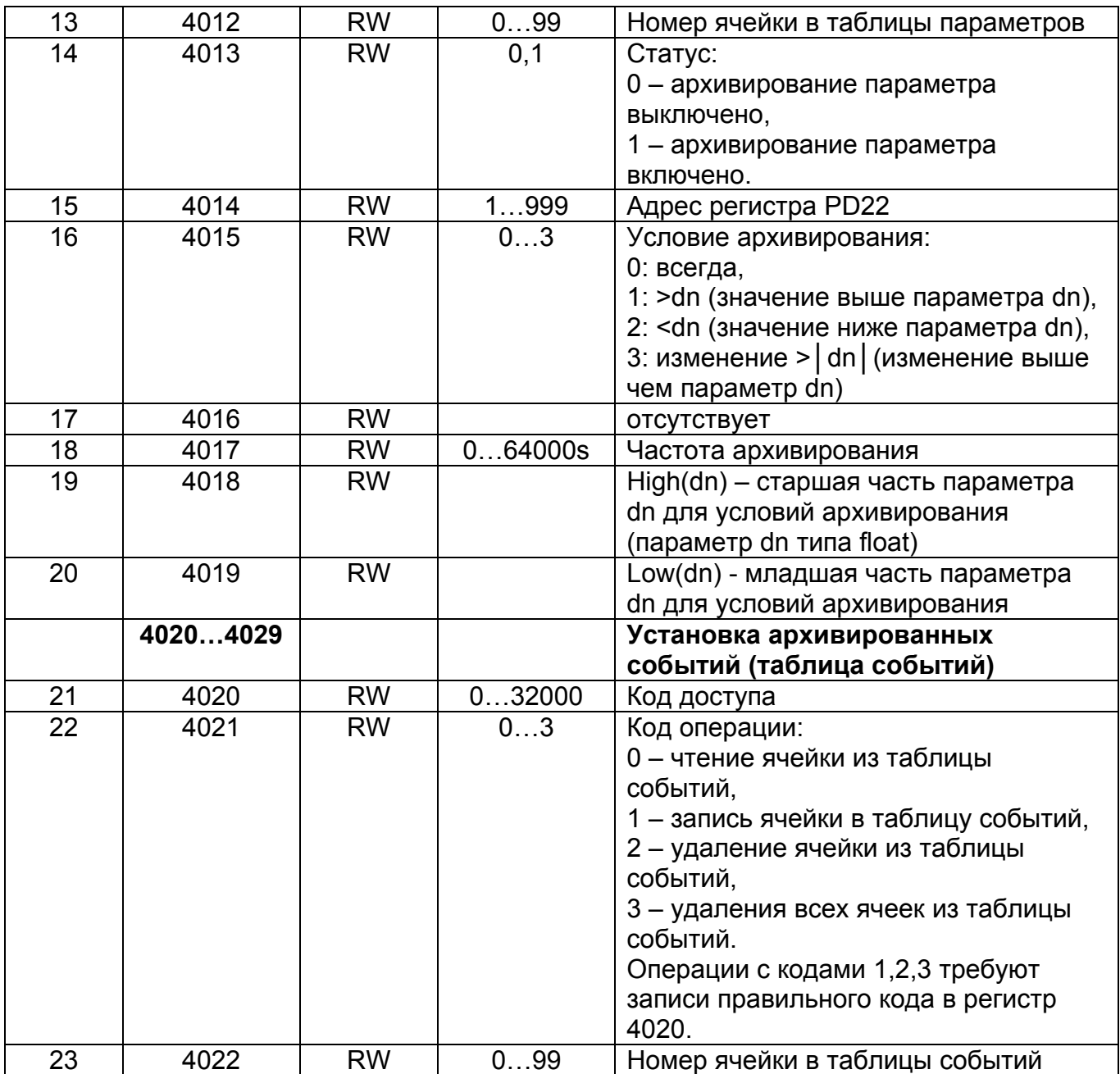

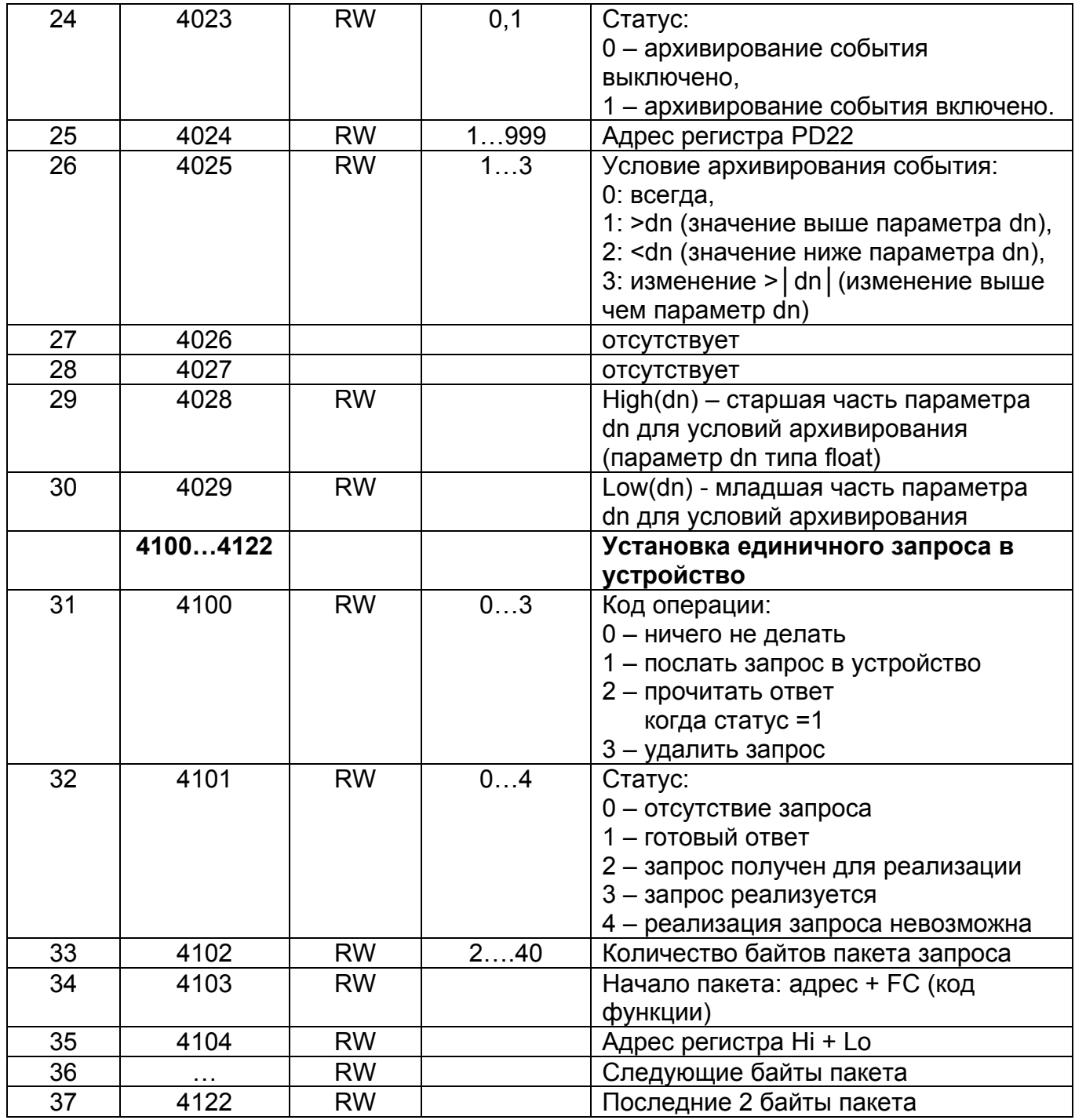

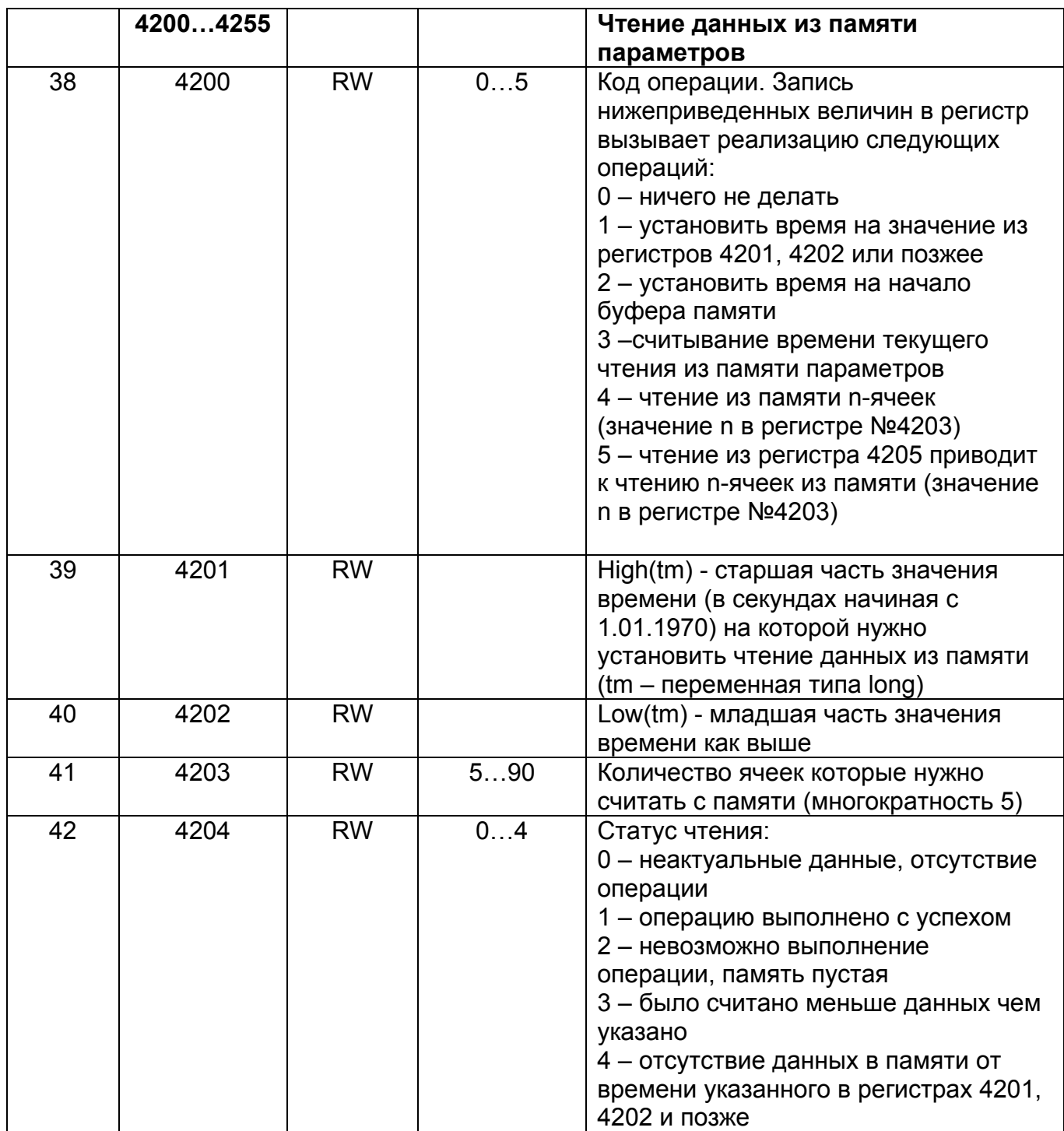

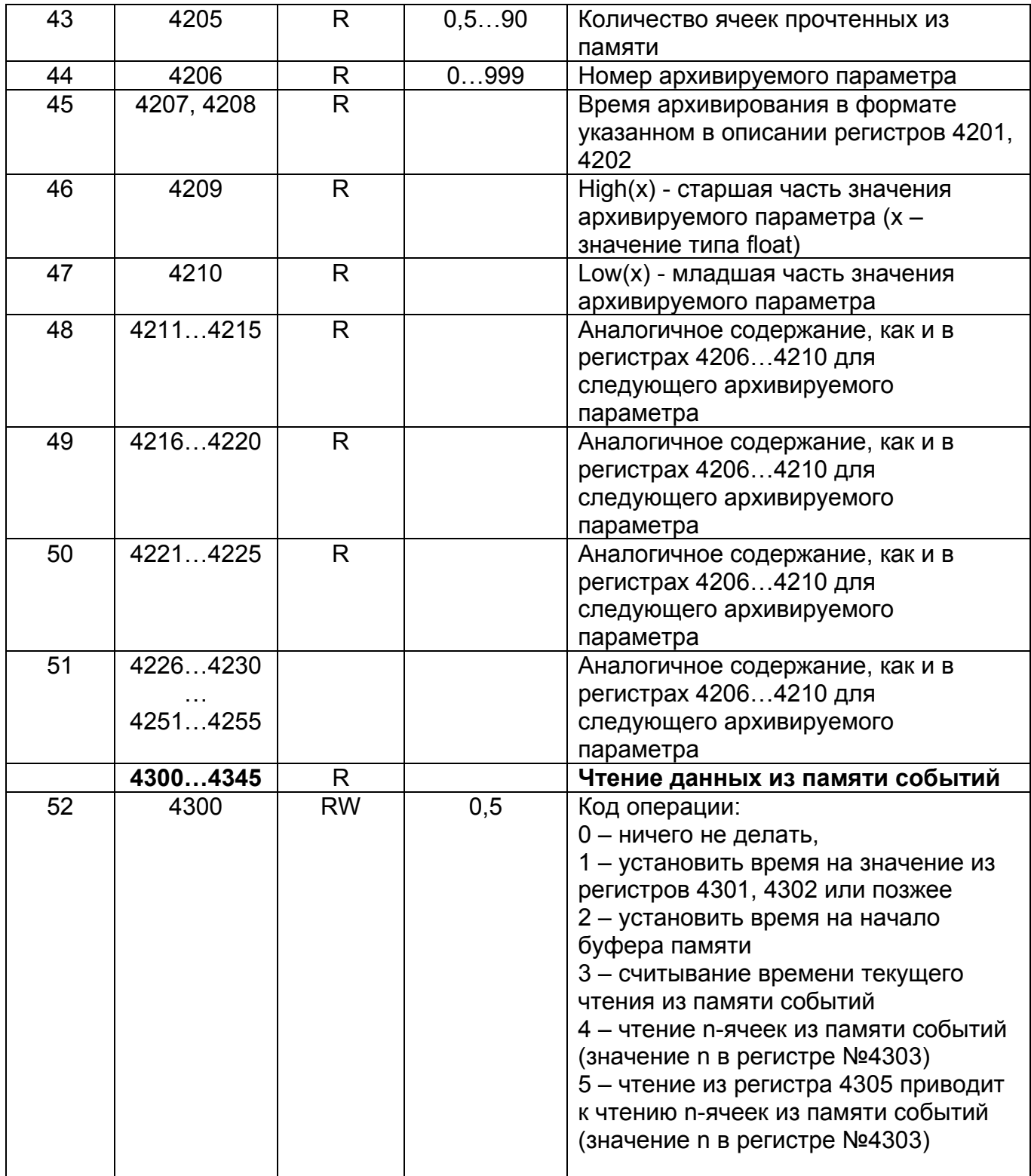

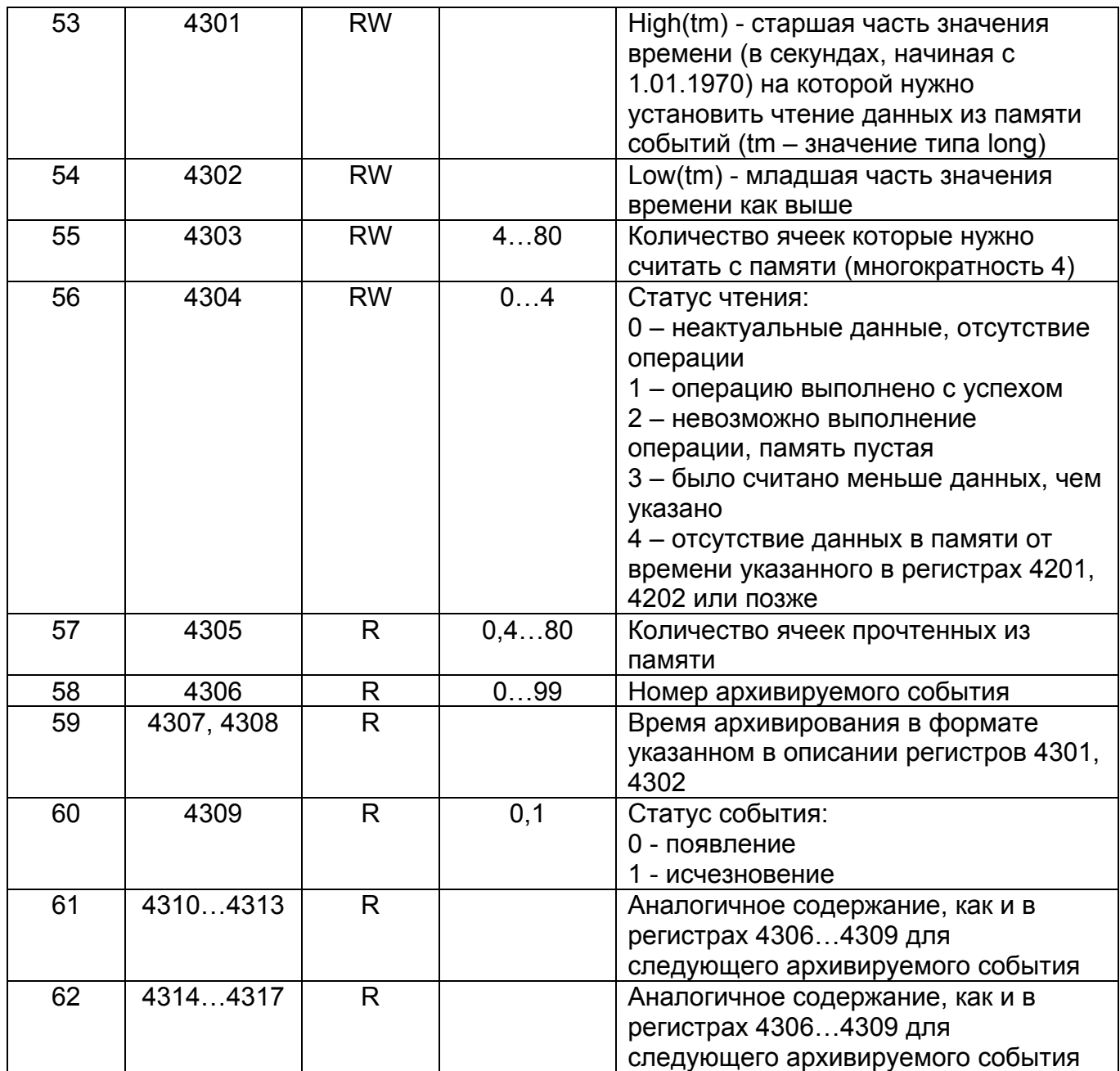

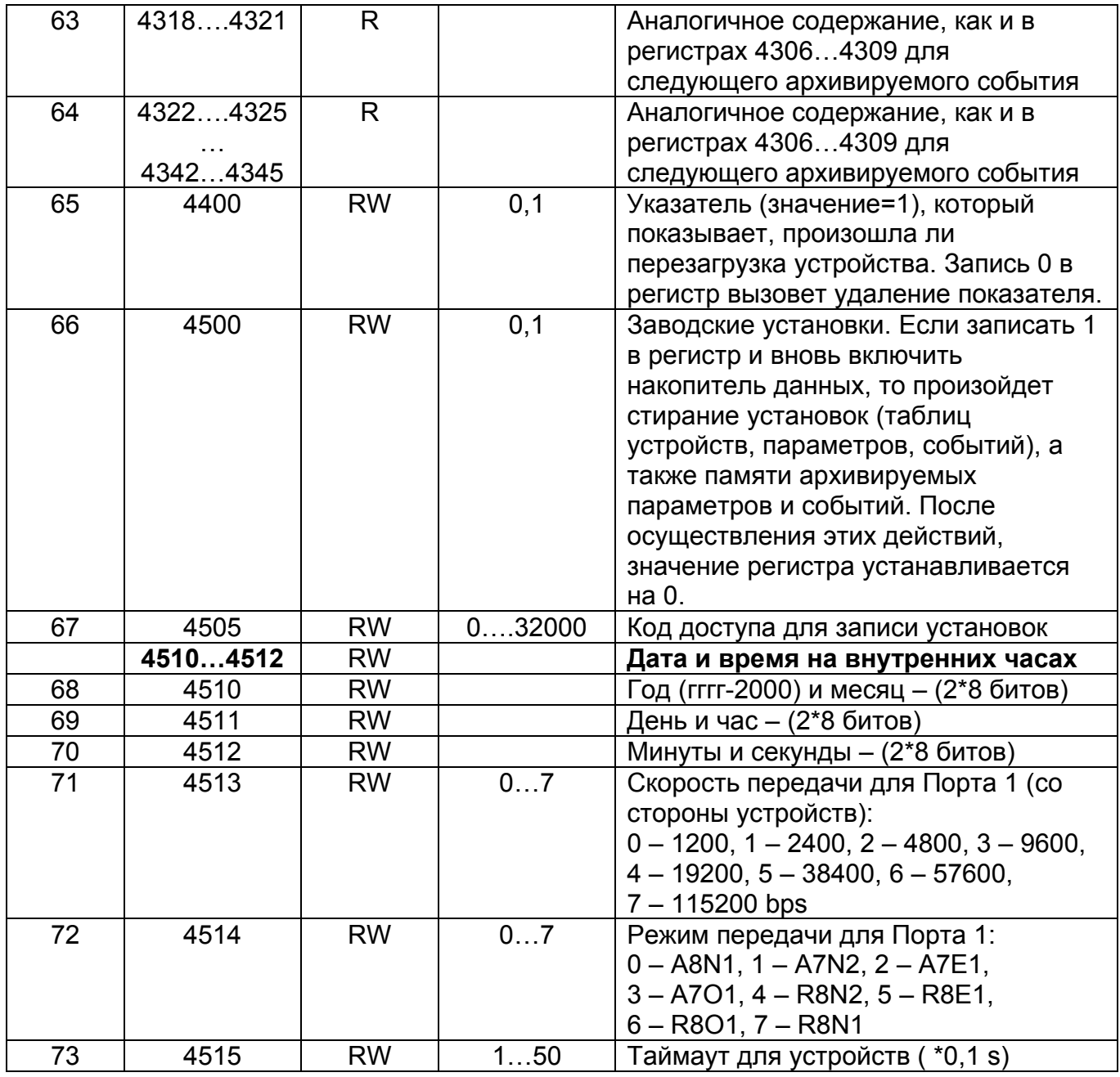

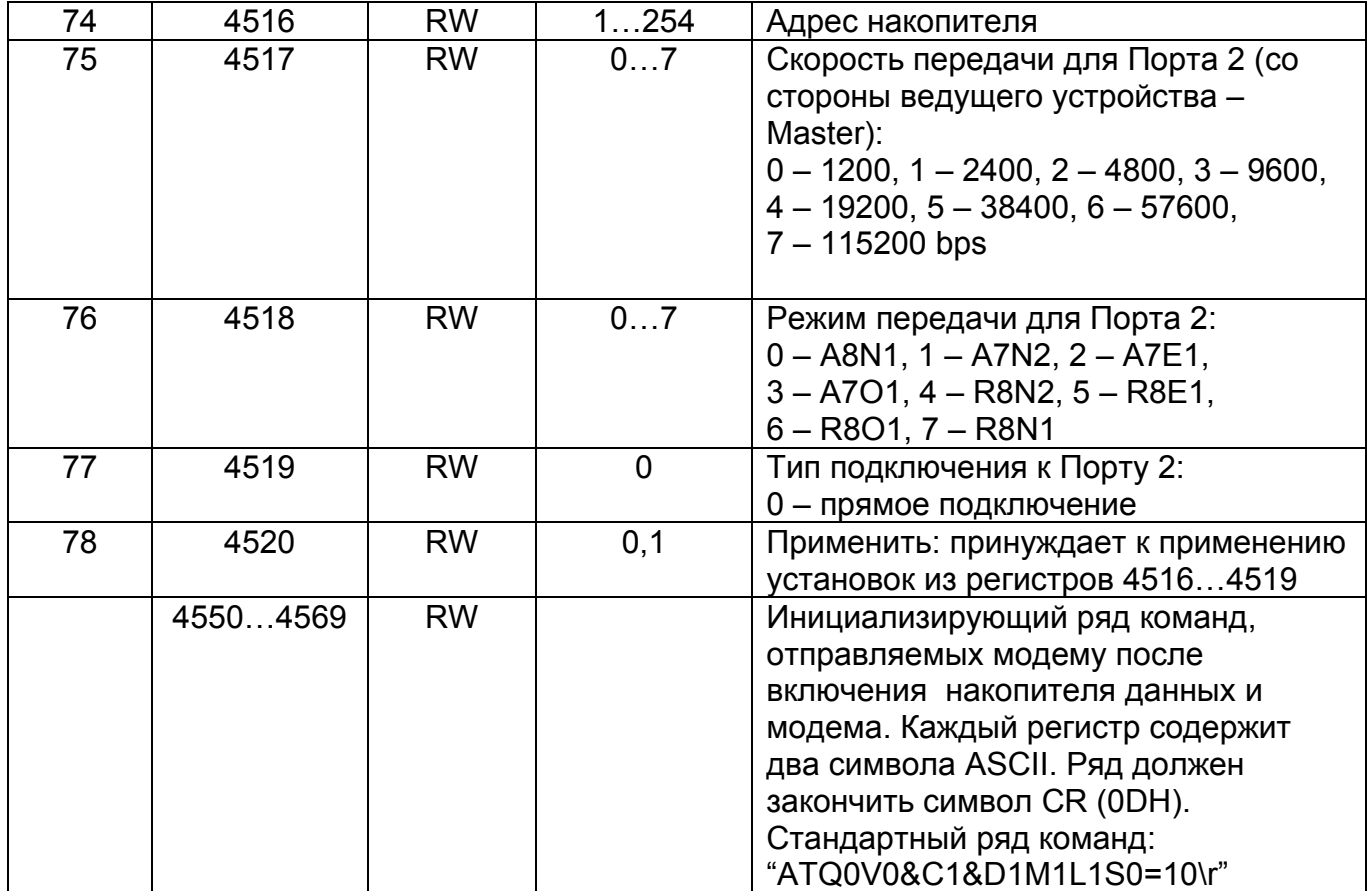

# **8. Технические данные**

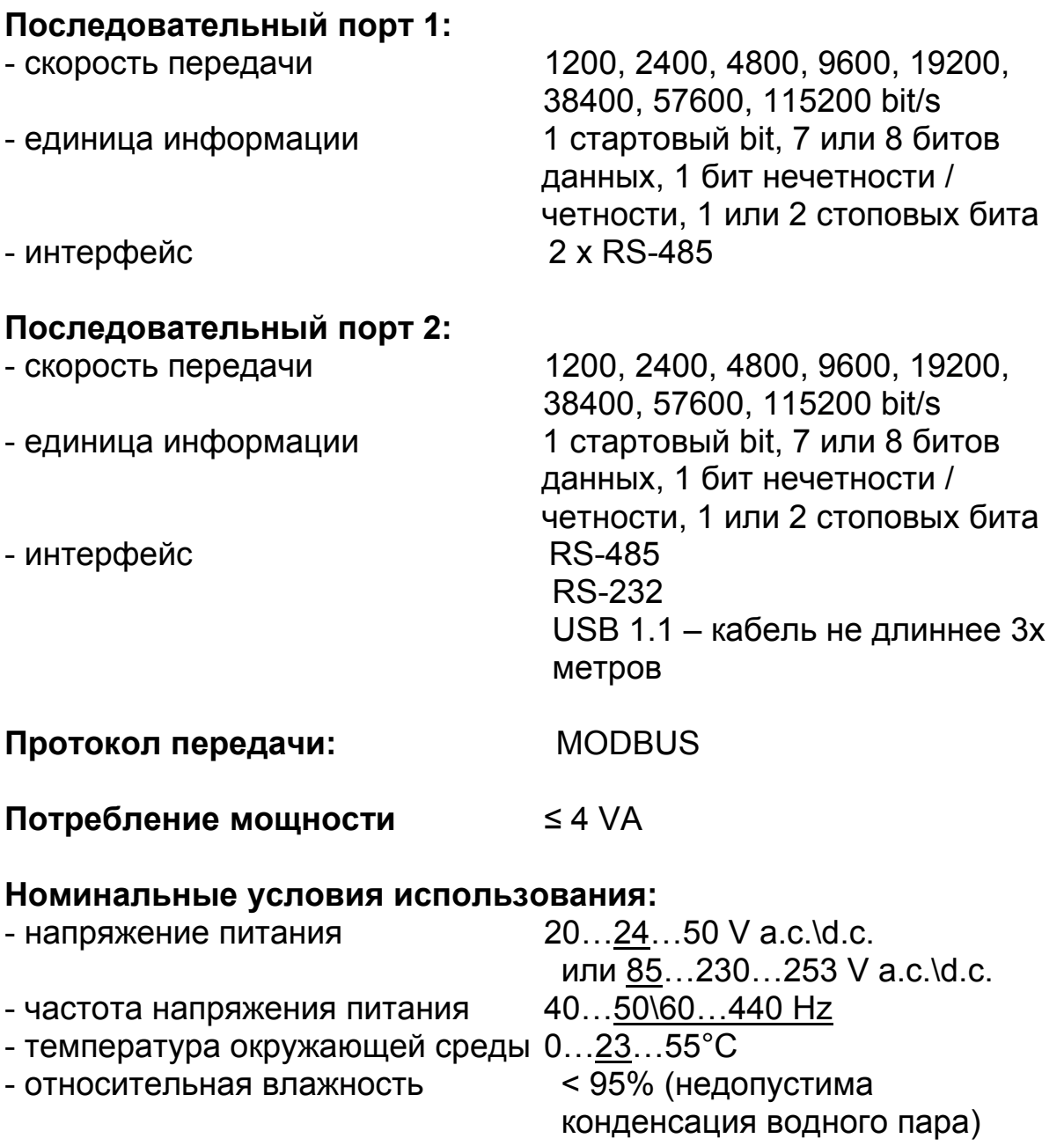

- внешнее магнитное поле  $\leq 400$  A\m<sup>2</sup><br>- рабочее положение любое
- рабочее положение

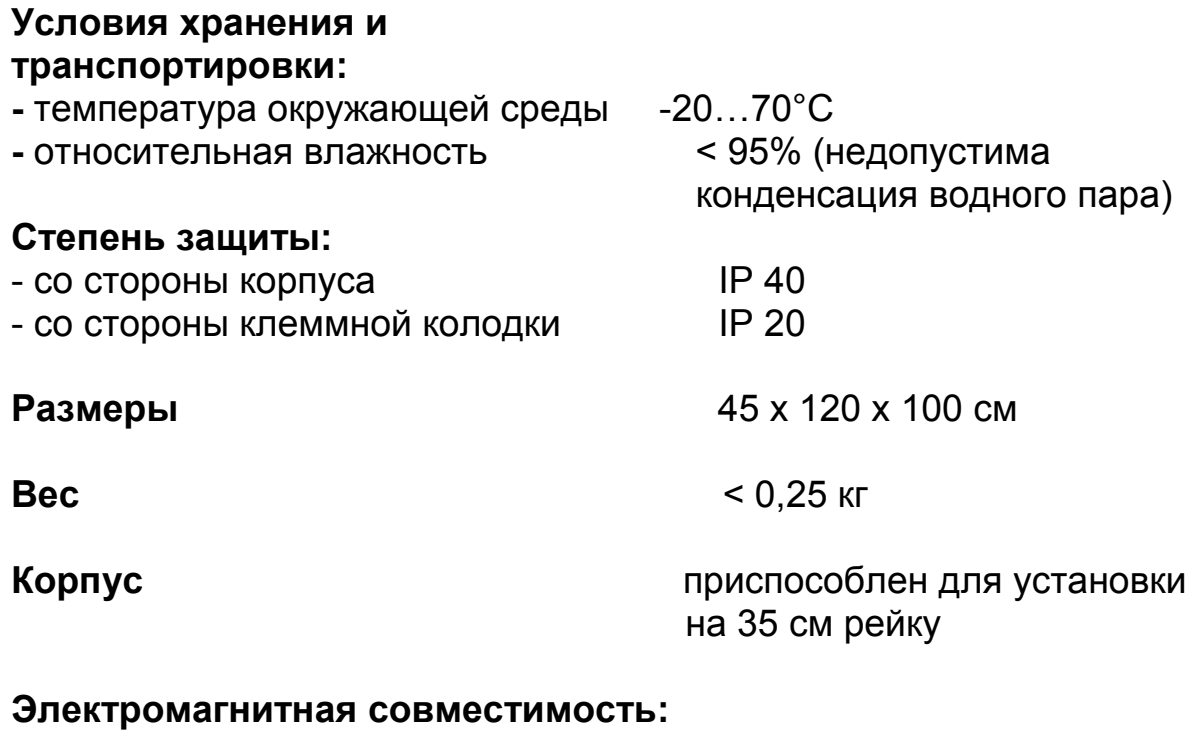

#### - устойчивость к электромагнитным помехам согласно с EN 61000-6-2,

- эмиссия помех согласно с EN 61000-6-4

### **Требования по безопасности согласно c EN 61010-1 :**

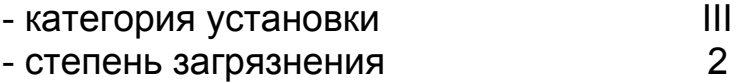

#### **Максимальное рабочее напряжение относительно земли:**

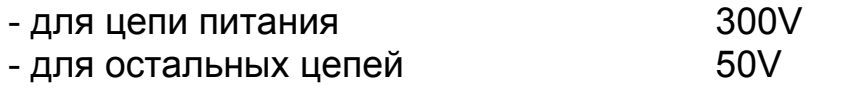

# **9. Коды для заказа**

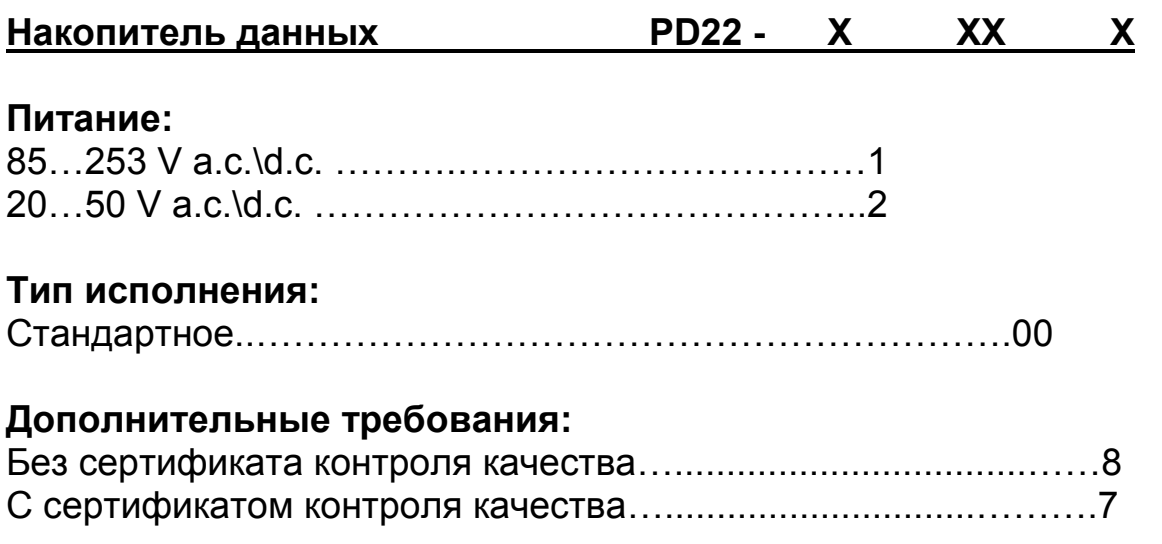

#### **Пример заказа:**

код **PD22 1007** означает: **PD22 –** накопитель данных типа **PD22 1 –** питание 85…253 V a.c.\d.c. **00 –** стандартное исполнение **7 –** с сертификатом контроля качества

# **10. Сервис**

Накопитель данных PD22 не требует периодичного обслуживания. Батарею необходимо менять каждые 5 лет.

В случае неправильной работы прибора:

#### **1. В течении периода действия гарантии:**

Необходимо снять устройство с работы и вернуть Производителю. Если устройство использовалось согласно инструкциям, то Производитель гарантирует бесплатный ремонт.

#### **2. После периода действия гарантии:**

Необходимо выслать прибор в специализированную мастерскую или Производителю.

Демонтаж корпуса приведет к аннулированию гарантии.

Наша политика – это политика постоянного улучшения и мы оставляем за собой право вносить изменения в дизайн и технические характеристики любой продукции из-за технического прогресса или необходимости, и проводим вышеописанные изменения без предупреждения.

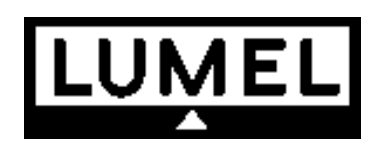

Lubuskie Zakłady Aparatów Elektrycznych - LUMEL S.A. ul. Sulechowska 1, 65-022 Zielona Góra, Poland

Tel.: (48-68) 329 51 00 (exchange) Fax: (48-68) 329 51 01 www.lumel.com.pl e-mail:lumel@lumel.com.pl

Export Department: Tel.: (48-68) 329 53 02 or 53 04 Fax: (48-68) 325 40 91 e-mail: export@lumel.com.pl